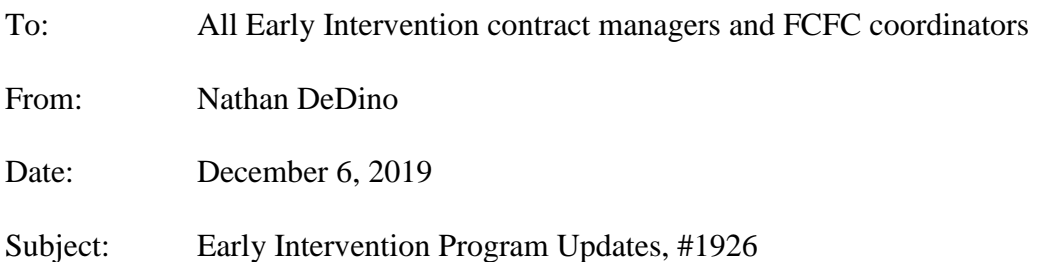

### *MESSAGE FROM THE PART C COORDINATOR*

We have a new family story to share with you about a family served in EI. Carlie and her son, Trip, receive EI services in Belmont county. These services have helped Trip make progress across developmental areas and have had a great impact on his family. You can access this story [here.](https://www.youtube.com/watch?v=dvIGhJ7cKkk&feature=youtu.be)

I always invite your feedback. Do not hesitate to contact me at [nathan.dedino@dodd.ohio.gov.](mailto:nathan.dedino@dodd.ohio.gov) I look forward to hearing from you.

## *PROGRAM UPDATES*

#### **Local EI Outreach Reporting**

The new template for local outreach reporting was sent to all EI contract managers and FCFC Coordinators on December 2. Reports are due back to DODD by December 31. Completed templates and any questions should be submitted to Melissa Courts at [melissa.courts@dodd.ohio.gov.](mailto:melissa.courts@dodd.ohio.gov) Additional information and resources are available here:

[https://ohioearlyintervention.org/local-state-national-resources/central-intake-and-outreach.](https://ohioearlyintervention.org/local-state-national-resources/central-intake-and-outreach)

#### **Mid-Year EI Service Coordination Grant Program Report**

Details of the mid-year program report for EI service coordination grant recipients will be released later this month, with a due date of January 31. We expect the topics to include an updated personnel spreadsheet, successes and challenges related to serving children with the new eligibility categories of elevated lead levels and neonatal abstinence syndrome (NAS), and local access to core EI team members.

#### **Entering Transition Steps and Services and System of Payments (SOP) Data in EIDS**

After pulling reports to examine data, DODD realized much of the data related to Transition Steps and Services and System of Payments (SOP) was not being entered into the EI Data System (EIDS). Like other data entry, the data related to both of these activities must be entered within 30 days of the activity's occurrence.

A Transition Steps and Services page was added to EIDS with the February 7, 2019 release. As indicated in EI Program Updates #1904, compliance data for Transition Steps and Services will be extracted from EIDS beginning with the SFY 2020 baseline analysis, so it is important that all

Transition Steps and Services data entry is completed. DODD will no longer be sending selfassessments for counties to document whether child records include transition steps and services as part of baseline monitoring. You can find additional information about entering Transition Steps and Services data at p21 of the EIDS Data Entry guide:

[https://ohioearlyintervention.org/storage/ocali-ims-sites/ocali-ims](https://ohioearlyintervention.org/storage/ocali-ims-sites/ocali-ims-oei/documents/EIDataEntryGuide10242019.pdf)[oei/documents/EIDataEntryGuide10242019.pdf](https://ohioearlyintervention.org/storage/ocali-ims-sites/ocali-ims-oei/documents/EIDataEntryGuide10242019.pdf)

You can monitor the entry of these data using the Transition Extract report.

An SOP page was added to EIDS with the June 27, 2019 release. Data from all EI-15 forms completed after this time should be entered into EIDS, as analyses related to SOP will be completed using data extracted from EIDS going forward. You can find information regarding entering SOP data into EIDS on p14 of the EIDS data entry guide and can use the SOP Extract to monitor SOP data entry.

Please contact [eids@dodd.ohio.gov](mailto:eids@dodd.ohio.gov) at any time with questions about EIDS data entry.

# *RESOURCES AND TRAINING OPPORTUNITIES*

#### **Hawaii Early Learning Profile (HELP) Training**

The University of Kentucky Human Development institute has developed a five hour web based training titled, "The Administration of the Hawaii Early Learning Profile (HELP) Birth – 3." This online course introduces providers to the administration and scoring of the HELP®, a curriculumbased assessment published by VORT Corporation. This course will be approved for five hours of professional development for developmental specialists and early intervention supervisors. The cost of the training is \$40.00.

Training Outcomes:

- Gain knowledge of the various resources available related to the Hawaii Early Learning Profile (HELP) $\circledR$  for Birth – 3 Years;
- Describe methods for collecting information and the types of information to collect during the HELP® assessment process;
- Observe various video clips and credit children's skills using the HELP® Strands protocol;
- Locate resources for determining approximate Developmental Age Levels for the HELP®

The course may be accessed here:

[https://www.hdilearning.org/?woo\\_category=763](https://www.hdilearning.org/?woo_category=763)

#### **Principles of Service Coordination (POSC) Cohort Starts January 14, 2020**

Based on feedback from the pilot and first cohort, we have made improvements to the POSC course. Please review this information if you plan to participate in the next cohort, which begins January 14.

A virtual meeting, facilitated by Program Consultant, Steve Guyton, will be held January 14 from 9:00-11:30am on GoToWebinar. This will include an introduction to navigating MyLearning; an overview of the course; and an interactive activity, "Building your Early Intervention Service Coordinator toolbox."

- Registration will be available on MyLearning the week of December 9. If you do not have a MyLearning account, you will need to create one in order to register. Instructions accompany this Program Updates.
- A calendar with dates for all eight modules will be posted on MyLearning.
- Assignments for each module must be completed within 30 days of the start date for the module.
- A completion certificate will be provided upon successful completion of all eight modules.
- Seasoned EI service coordinators with a transitional five-year EISC credential may test out of any module by passing the associated assessment. To access the test out option, you must submit a copy of your transitional credential to the instructor. You will then be given a code to access the assessment. CPDUs will not be provided for any modules for which the EI service coordinator tests out.

#### **EI Trainings in February 2020**

Registration is available for the following trainings. Please register using the links below:

Family-Centered Practices in Challenging Situations – Debbie Ashley, M.Ed. February 20, 2020 10:00-11:30am <https://attendee.gotowebinar.com/register/795605915082669059>

Infant Assessment in Early Intervention – Robert Gallen, Ph.D. February 28, 2020 10:00-11:30am <https://attendee.gotowebinar.com/register/2216914909890483201>

If you have questions, please contact Lori Myers, [lori.e.myers@dodd.ohio.gov.](mailto:lori.e.myers@dodd.ohio.gov)

#### **Parenting at Mealtime and Playtime Training**

The Ohio Chapter, American Academy of Pediatrics and Ohio Department of Health invite you to a Parenting at Mealtime and Playtime (PMP) training! You will learn tips for discussing healthy eating and play habits with families with young children. You will learn how to use PMP resources which include a variety of family-friendly handouts such as "Introducing Solids" and "Breastfeeding" and a mobile app.

Locations and Training dates:

Ohio Center for Occupational Safety and Health, Room A 13430 Yarmouth Drive Pickerington, Ohio 43147 January 10, 9:00am-12:00pm

Catholic Charities St. Augustine Campus 7801 Detroit Avenue Cleveland, Ohio 44102 February 27, 9:00am-12:00pm

To register, go to OhioTRAIN at [https://oh.train.org,](https://oh.train.org/) Course ID #1088388. For more information or questions, please contact Alex Miller, MPH at amiller@ohioaap.org or 614-846-6258.

# **Ohio** Department of Developmental Disabilities

# **MyLearning Instructions Early Intervention**

Anyone with an OHǀID or DODD portal account can access MyLearning. This means anyone with access to EIDS or any other DODD application has access. If you do not have an account, here are the instructions to create one:

- 1. Navigate to dodd.ohio.gov
- 2. Click **Login**, located near the top of the page.
- 3. Enter your OHǀID username and password.
- **4.** If you do not have an OHǀID, click Create New Account and follow the instructions. **Note: When asked to choose your profile, select "I want to be a DODD provider." When asked to choose your user job function, select "Agency employee."** This will result in your account being autoapproved.
- 5. Complete the email verification step to activate your account.
- 6. After logging in successfully, click **MyLearning**, located near the top of the page.
- 7. You can search for courses from the MyLearning Home page using either the title search or the keywords search. Or you can c lick the Early Intervention tile to launch the list of EI trainings.
- 8. Click the name of the training you want to attend.
- 9. Click View Course.
- 10. Click Enroll Me.

For help with technical issues, including help with usernames and passwords, contact the ITS Help Desk at 1-800-617-6733 or [ITSCallCenter@dodd.ohio.gov.](mailto:ITSCallCenter@dodd.ohio.gov)

## **Obtaining a Certificate**

- 1. Click the plus sign (+) next to the course category.
- 2. Click View Course.
- 3. If the course was completed and passed, a certificate automatically becomes available.
- 4. Click the Certificate link.
- 5. Click the Get Certificate button.
- 6. Your certificate will display in a new window, and you can print or download it from there.